# **Betrieb von eWeLink APP**

## **WiFi-RF Brücke zu APP hinzufügen:**

1. An einem Ort, an dem es ein drahtloses WIFI-Signal gibt, schalten Sie die WLAN-Funktion des Telefons ein, wählen Sie ein drahtloses Netzwerk aus und verbinden Sie es.

2. Nach dem Einschalten der WiFi-RF-Brücke drücken Sie mit der feinen Nadel 5 Sekunden lang die Taste innerhalb des Produktlochs, bis die blaue

WIFI-Anzeigeleuchte schnell blinkt (jew eils dreimal), und lassen Sie dann die Taste los.

3. Öffnen Sie das eWeLink APP und drücken Sie das Symbol "+" unten auf der Seite " All devices ", um Geräte hinzuzufügen. Wählen Sie die Standardoption "Quick Pairing Mode" und drücken Sie "Next".

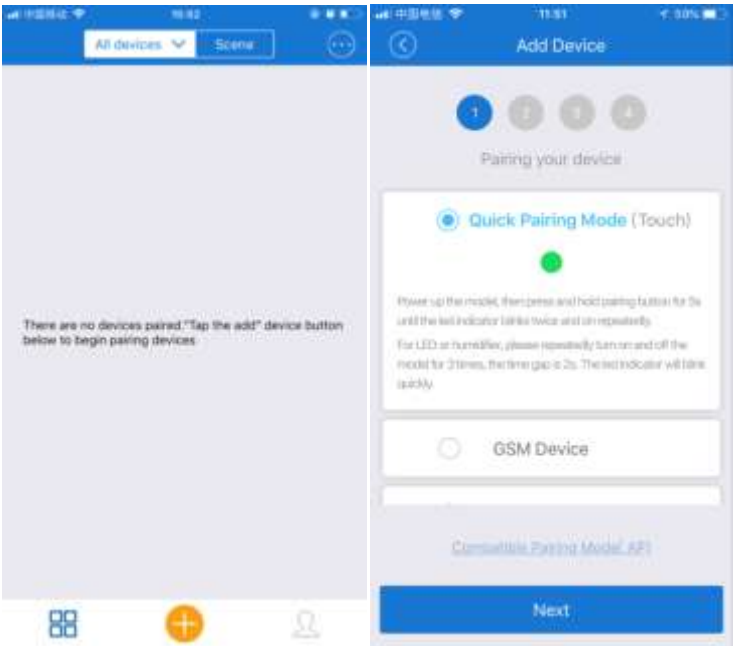

4. Das APP zeigt automatisch den Namen des WIFI-Netzes an, an das Ihr Telefon angeschlossen ist. Sie müssen das WIFI-Passwort eingeben und auf " Next " drücken. Das Gerät benötigt 1 bis 3 Minuten, um die App zu erweitern.

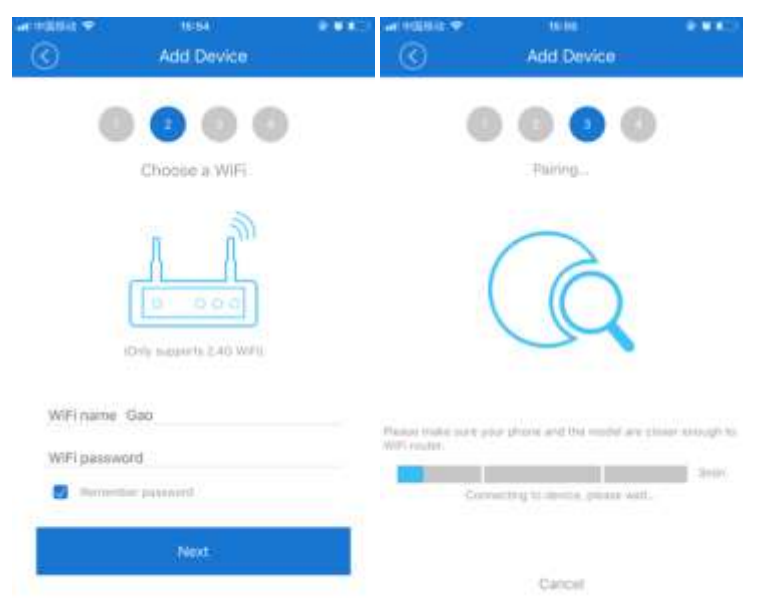

5. An dieser Stelle können Sie das Gerät umbenennen und auf " Complete " drücken. Nachdem das Gerät erfolgreich hinzugefügt wurde, benötigt es 1 bis 3 Minuten, um sich mit dem WIFI-Signal des drahtlosen Routers zu verbinden, drücken Sie "OK" und warten Sie, bis es die Verbindung beendet hat.

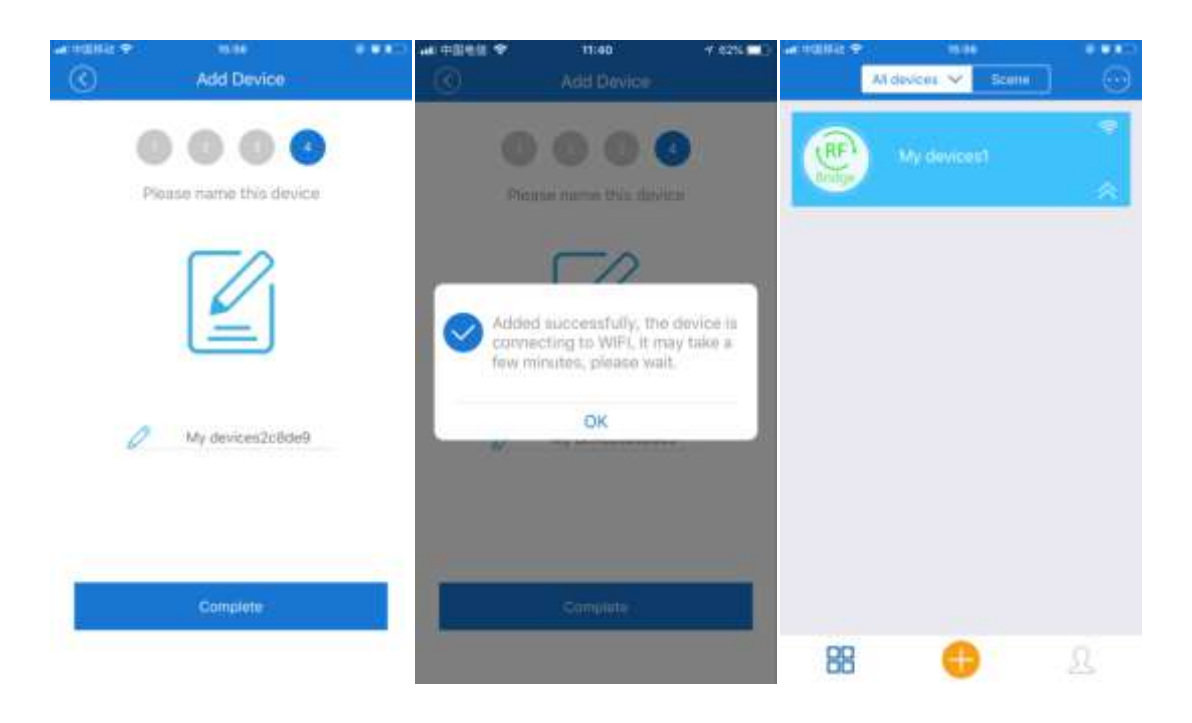

## **RF-Gerät zur WiFi-RF Brücke hinzufügen:**

Wir können die Fernbedienung von RF-Geräten oder drahtlosen Alarm zu WiFi-RF Brücke hinzufügen. Sie gilt nur für RF-Geräte mit einem festen Code oder Lerncodetyp bei einer Frequenz von 433 MHz.

1.Drücken Sie auf der Seite " All devices " auf das RF Brücke Gerät, um die Bedienseite aufzurufen. Drücken Sie die Taste "Add RF Remote" in der unteren rechten Ecke des Bildschirms und wählen Sie den entsprechenden Typ, und drücken Sie dann die Taste "OK" z ur Bestätigung. Jede WiFi-RF Brücke kann bis zu 4 4 RF-Geräte hinzufügen und kann je nach Bedarf verschiedene Typen auswählen, z.B. Ein-Tasten-Fernbedienung, Zwei-Tasten-Fernbedienung, Drei-Tasten-Fernbedienung, Vier-Tasten-Fernbedienung, Vorhang oder Alarm.

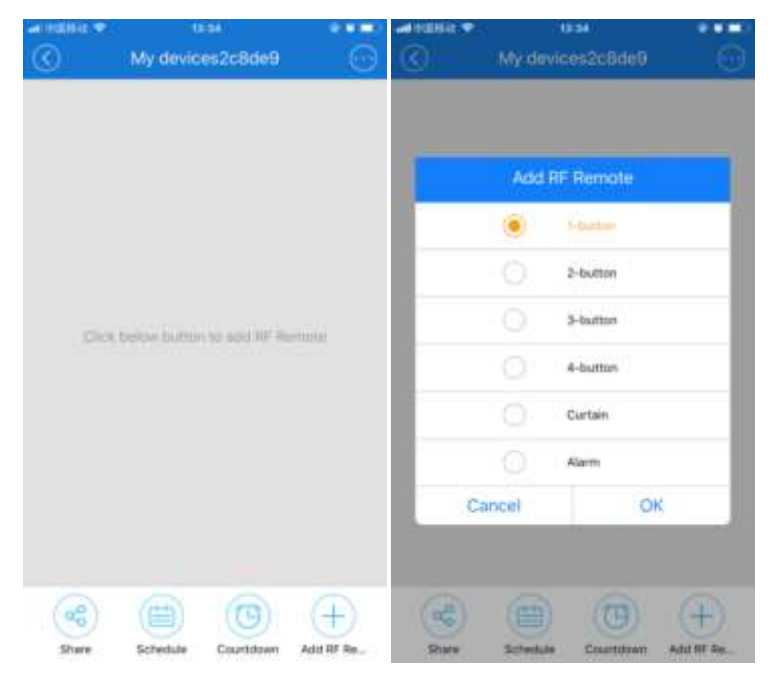

2. Nachdem Sie das RF-Gerät hinzugefügt haben, können Sie auch seinen Namen und den Namen jeder Taste ändern.

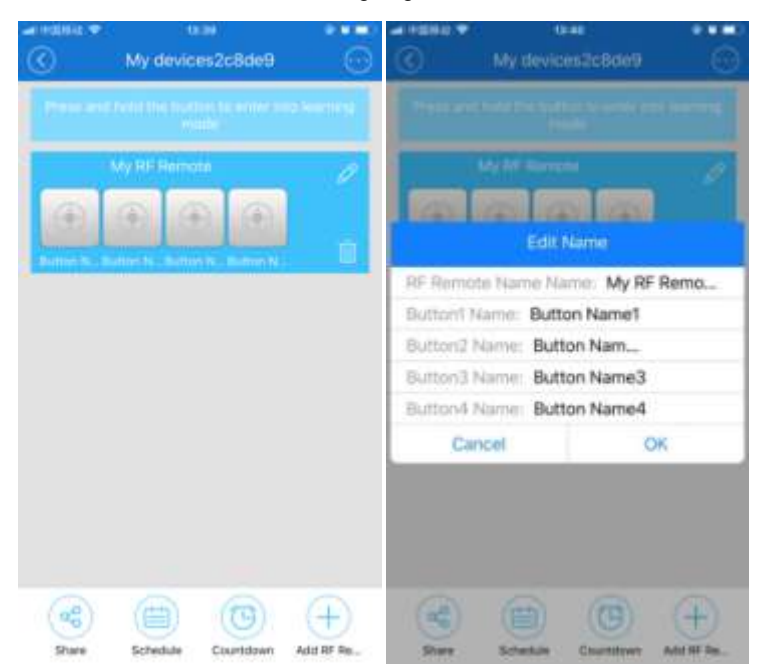

3. Wenn Sie RF-Fernbedienungen hinzufügen möchten, bereiten Sie bitte die gewünschte RF-Fernbedienung vor. Drücken Sie zuerst die Taste auf dem APP, das Sie lernen möchten, bis die WiFi-RF Brücke einen "D"-Ton abgibt. Drücken Sie innerhalb einer Minute die entsprechende Taste auf der RF-Fernbedienung, um ein RF-Signal auszusenden. Wenn die WiFi-RF Brücke einen "D-D"-Ton abgibt, der anzeigt, dass diese Taste auf der RF-Fernbedienung erfolgreich gelernt wurde. Fahren Sie mit dem gleichen Vorgang fort, um alle anderen Tasten zu lernen.

4. Wenn Sie einen drahtlosen Alarm hinzufügen möchten, wie z.B. Infrarotdetektoren, Türmagnetmelder, Rauchmelder oder Wasserleckmelder, bereiten Sie bitte den drahtlosen Alarm vor, den Sie lernen möchten. Drücken Sie zuerst die Taste auf dem APP, das Sie lernen möchten, bis die WiFi-RF Brücke einen "D"-Ton abgibt. Lösen Sie innerhalb einer Minute den Funkalarm aus und lassen Sie ihn ein RF-Alarmsignal aussenden. Wenn die WiFi-RF Brücke einen "D-D"-Ton abgibt, der anzeigt, dass sie das Signal dieses Funkalarms erfolgreich erlernen soll.

5. Wenn Sie eine Fernbedienung mit mehr als 4 Tasten, w ie die 12-Tasten-Fernbedienung CV-12, hinzufügen möchten, können Sie dem APP 3 Vier-Tasten-Fernbedienungen hinzufügen, die Namen der entsprechenden Tasten ändern und jede Taste bedienen, um die entsprechenden Tastensignale der 12-Tasten-Fernbedienung zu lernen. Auf diese Weise können Sie die 3 Vier-Tasten-Fernbedienungen des APP verwenden, um die 12-Tasten-Fernbedienung zu simulieren.

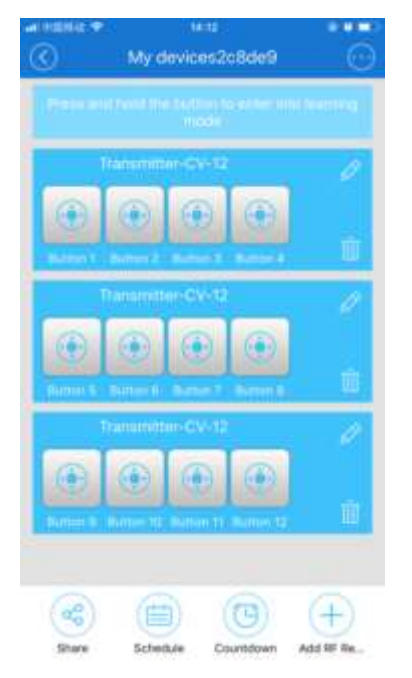

## **Betreiben Sie RF-Geräte über das APP:**

RF-Geräte umfassen in der Regel eine RF-Fernbedienung, einen RF-Empfänger und die angeschlossenen Geräte. Wir haben das APP bedient, um

das Signal der RF-Fernbedienung zu lernen, so dass w ir den RF-Empfänger und seine angeschlossenen Geräte direkt über das APP bedienen können. Sie gilt nur für RF-Geräte, deren Betriebsarten Selbsthaltung (Toggle) und Verriegelung (Latched) sind.

Wenn Sie die Fernbedienungstaste am APP drücken, sendet die WiFi-RF Brücke das entsprechende RF-Signal, um die RF-Geräte auszulösen. Die Funktionen der Fernbedienungstaste am APP entsprechen den Funktionen der Taste der erlernten RF-Fernbedienung.

Hinw eis: Stellen Sie den RF-Empfänger und die WiFi-RF-Brücke in einem zuverlässigen Abstand auf, um sicherzustellen, dass der RF-Empfänger das RF-Signal von der WiFi-RF-Brücke empfangen kann.

#### **Verzögerung Function**:

Die Verzögerungszeit kann minutengenau sein, die kürzeste Verzögerungszeit beträgt 1 Minute und die längste Verzögerungszeit 24 Stunden. Es können bis zu 8 Verzögerungszeiten eingestellt werden. Wenn eine Taste eine Verzögerungszeit eingestellt ist, sendet die Taste automatisch ein RF-Signal nach der eingestellten Verzögerungszeit. Wenn Sie die erste Verzögerungszeit der Taste A auf 30 Minuten um 80:05 Uhr einstellen, dann gibt die Taste A nach 30 Minuten, nämlich um 8:35 Uhr, automatisch ein RF-Signal ab. Wenn Sie die zweite Verzögerungszeit der Taste A auf 60 Minuten bei 80:10 einstellen, dann gibt die Taste A nach 60 Minuten, nämlich bei 9:10, automatisch ein RF-Signal ab.

1. Drücken Sie auf der Seite " All devices " auf das RF Brücke Gerät, um die Bedienseite aufzurufen. Drücken Sie die Taste "Countdown" unter dem Bildschirm, um die Seite "Timer" aufzurufen, und drücken Sie dann das untere Symbol "+", um die Verzögerungszeit einzustellen.

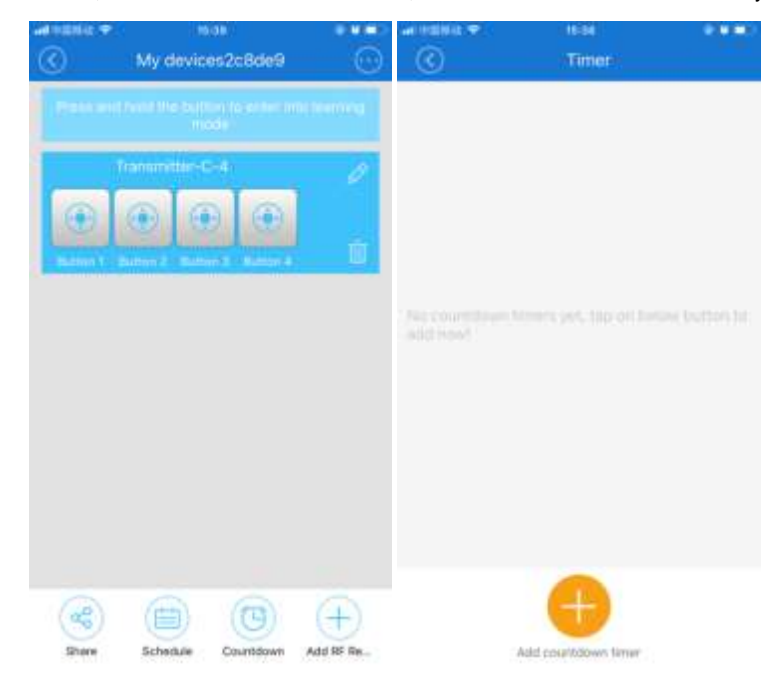

2. Wählen Sie zuerst die entsprechende Fernbedienung, wählen Sie die entsprechende Taste, stellen Sie dann die entsprechende Verzögerungszeit ein und drücken Sie anschließend die Taste " Save ".

| acoustice           | 16.42           |              | 通り活用は、や                                  | 10-42          |                      | an Indiana -                                                                          | 16.51                 | 23.87           |
|---------------------|-----------------|--------------|------------------------------------------|----------------|----------------------|---------------------------------------------------------------------------------------|-----------------------|-----------------|
| $^{\circ}$          | Timer           |              | $\odot$                                  | Timer          |                      | $\odot$                                                                               | Timer                 |                 |
|                     |                 |              | State:<br>۳<br>Button 1<br>G<br>Button 3 | o<br>O         | Button 2<br>Button 4 | 2018-05-02 17:01<br>Transmitter-C-8<br>Drily smiss Button 1<br>Time: 10Mirute Running |                       | $\bullet$<br>10 |
|                     |                 | <b>STATE</b> | After                                    |                |                      |                                                                                       |                       |                 |
|                     | Timer.          |              |                                          |                | 29                   |                                                                                       |                       |                 |
| <b>SHEET</b>        | Transmitter C-4 |              | $00 - 0$                                 | <b>OO</b> HIGH | 30 Minute            |                                                                                       |                       |                 |
|                     | OK<br>Cancel    |              | .01                                      | O1             | $-31$                |                                                                                       |                       |                 |
|                     |                 |              |                                          |                |                      |                                                                                       |                       |                 |
| Add countries INTER |                 |              |                                          |                |                      |                                                                                       | 4                     |                 |
|                     |                 |              | Cancel                                   |                | Save                 |                                                                                       | Askd court/down timer |                 |

3. Fahren Sie mit dem gleichen Vorgang fort und stellen Sie weitere Verzögerungszeiten ein.

# **Timing-Funktion:**

Das Timing kann minutengenau sein. Es können bis zu 8 Timer eingestellt w erden. Wenn eine Taste für eine Zeit eingestellt ist, sendet diese Taste automatisch ein RF-Signal, w enn die eingestellte Zeit erreicht ist. Wenn Sie am 2. Oktober die erste Zeit der Taste A auf 9:30 Uhr einstellen, sendet die Taste A am 2. Oktober automatisch ein RF-Signal um 9:30 Uhr. Wenn Sie die zweite Timerzeit der Taste A am 3. Oktober auf 10:20 Uhr einstellen, sendet die Taste A am 3. Oktober automatisch ein RF-Signal um 10:20 Uhr.

Wenn der RF-Empfänger einseitig und selbstsperrend ist, hat die RF-Fernbedienung nur eine Taste, und Sie haben dem APP eine Ein-Tasten-Fernbedienung hinzugefügt. Wenn Sie möchten, dass das kontrollierte Gerät am 2. Oktober um 9:30 Uhr eingeschaltet und am 3. Oktober um 10:20 Uhr ausgeschaltet wird. Sie können die erste Timingzeit dieser Taste am APP auf 9:30 Uhr am 2. Oktober und die zweite Timingzeit dieser Taste auf 10:20 Uhr am 3. Oktober einstellen. Dann sendet diese Taste automatisch ein RF-Signal, um das kontrollierte Gerät am 2. Oktober um 9:30 Uhr einzuschalten. Und diese Taste sendet automatisch ein RF-Signal, um das kontrollierte Gerät am 3. Oktober um 10:20 Uhrauszuschalten.

Wenn sich der RF-Empfänger im Einw eg- und Verriegelungsmodus befindet, verfügt die RF-Fernbedienung über zwei Tasten, und Sie haben dem APP eine Zw ei-Tasten-Fernbedienung hinzugefügt. Wenn Sie möchten, dass das kontrollierte Gerät am 2. Oktober um 9:30 Uhr eingeschaltet und am 3. Oktober um 10:20 Uhr ausgeschaltet w ird. Sie können die Zeit der Taste A am APP auf 9:30 Uhr am 2. Oktober und die Zeit der Taste B auf 10:20 Uhr am 3. Oktober einstellen. Dann sendet die Taste A automatisch ein RF-Signal, um das kontrollierte Gerät am 2. Oktober um 9:30 Uhr einzuschalten. Und die Taste B sendet automatisch ein RF-Signal, um das kontrollierte Gerät am 3. Oktober um 10:20 Uhr auszuschalten.

1. Drücken Sie auf der Seite " All devices " auf das RF Brücke Gerät, um die Bedienseite aufzurufen. Drücken Sie die Taste " Schedule " unter dem Bildschirm, um die Seite " Schedule " aufzurufen, und drücken Sie dann das untere Symbol " + ", um die Uhrzeit einzustellen.

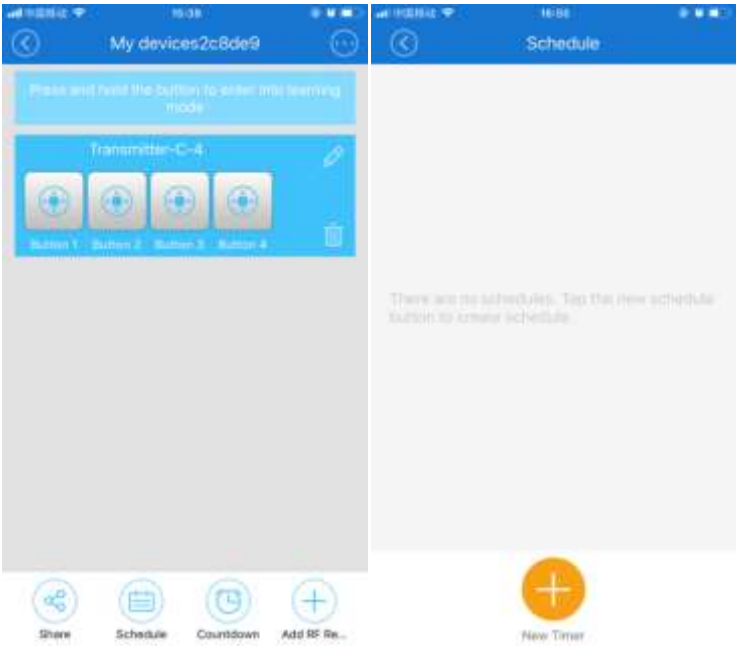

2. Wählen Sie zuerst die entsprechende Fernbedienung, wählen Sie die entsprechende Taste, stellen Sie dann die entsprechende Timing-Zeit ein und drücken Sie schließlich die Taste " Save ".

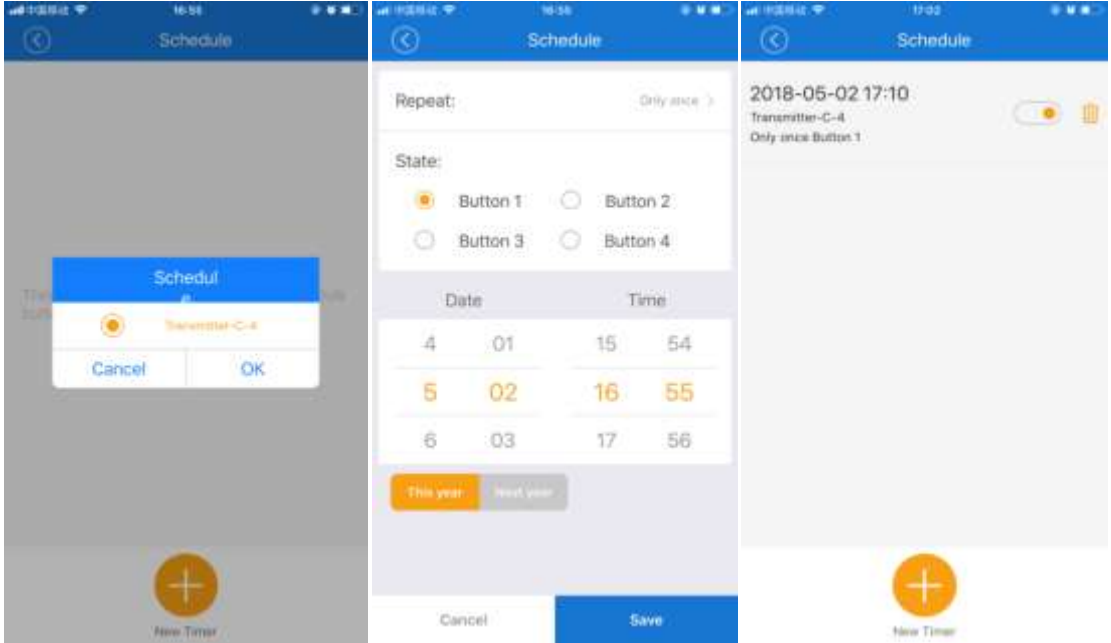

3. Fahren Sie mit dem gleichen Vorgang fort und stellen Sie andere Zeitpunkte ein.

# **Zyklus-Timing-Funktion:**

Die Zykluszeit kann minutengenau sein. Es kann nur eine bestimmte Zykluszeit eingestellt werden.

1. Drücken Sie auf der Seite " All devices " auf das RF Brücke Gerät, um die Bedienseite aufzurufen. Drücken Sie die Taste in der oberen rechten Ecke des Bildschirms, wählen Sie "Loop-Timer" und wählen Sie die entsprechende Fernbedienung, und drücken Sie dann die Taste "OK", um auf die Seite "Loop-Timer" zu gelangen, um die Zykluszeit einzustellen.

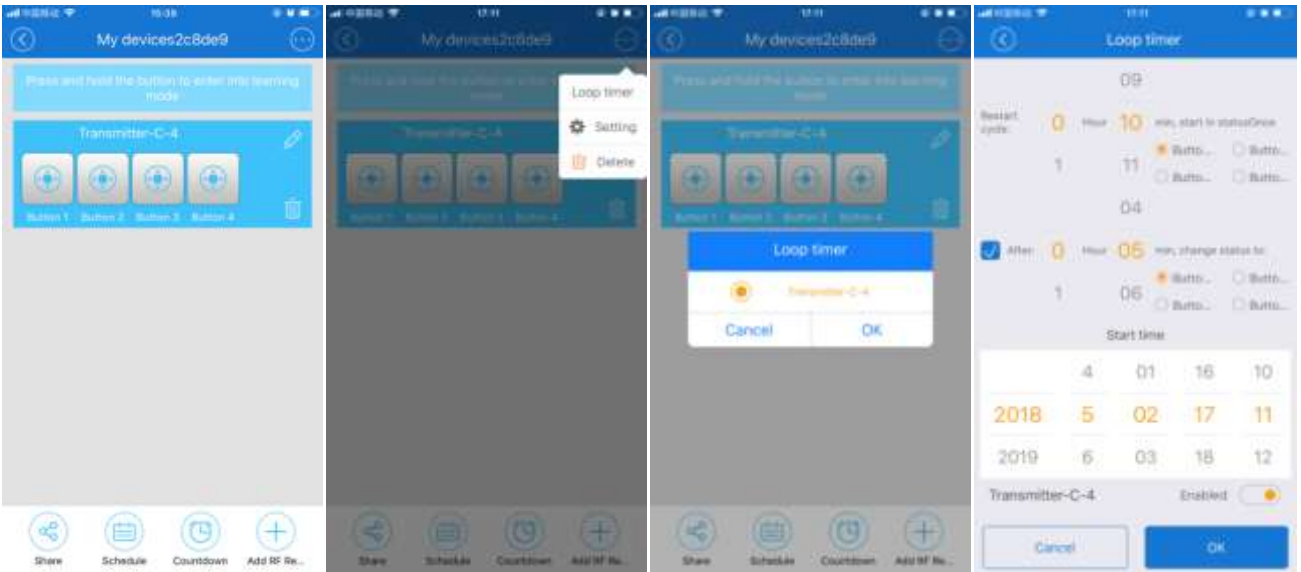

Der " Restart cycle " ist die Zyklus-Intervallzeit, das " After " ist die Arbeitszeit der Anlage innerhalb jedes Zyklus, und die " Start time " ist die Zyklus-Startzeit. Die Arbeitszeit muss kleiner als die Zykluszeit sein. Zum Beispiel können w ir die Sauerstoffpumpe des Aquariums so einstellen, dass sie einmal pro Stunde mit der Arbeit beginnt und jeweils 20 Minuten lang arbeitet und sich automatisch wiederholt.

# Wenn der RF-Empfänger einseitig und selbstsperrend ist, hat die RF-Fernbedienung nur eine Taste, und Sie haben dem APP eine

Ein-Tasten-Fernbedienung hinzugefügt. Wenn Sie möchten, dass das kontrollierte Gerät die Zyklusarbeit um 9:00 Uhr am 2. Oktober beginnt und jedes Zyklusintervall 1 Stunde beträgt und jeweils 20 Minuten arbeitet. Sie können den "Restart cycle " auf 1 Stunde, den " After " auf 20 Minuten und den " Start time " auf 9:00 Uhr am 2. Oktober einstellen. Auf diese Weise beginnt das Gerät am 2. Oktober um 9:00 Uhr mit der Zyklusarbeit. Die Taste sendet automatisch ein RF-Signal um 9:00 Uhr, um das kontrollierte Gerät einzuschalten, und sendet automatisch ein RF-Signal um 9:20 Uhr, um das kontrollierte Gerät auszuschalten. Dann sendet die Taste automatisch ein RF-Signal um 10:00 Uhr, um das kontrollierte Gerät einzuschalten, und sendet automatisch ein RF-Signal um 10:20 Uhr, um das kontrollierte Gerät auszuschalten. Und es w irdweiterlaufen.

Wenn sich der RF-Empfänger im Einw eg- und Verriegelungsmodus befindet, verfügt die RF-Fernbedienung über zwei Tasten, und Sie haben dem APP eine Zw ei-Tasten-Fernbedienung hinzugefügt. Wenn Sie möchten, dass das kontrollierte Gerät die Zyklusarbeit um 9:00 Uhr, 2. Oktober, beginnt und jedes Zyklusintervall 1 Stunde beträgt und jeweils 20 Minuten lang arbeitet. Sie können den " Restart cycle " auf 1 Stunde einstellen und der Taste A zuweisen. Und stellen Sie das "After" auf 20 Minuten und weisen Sie es der Taste B zu. Und stellen Sie die "Start time" am 2. Oktober auf 9:00 Uhr ein. Auf diese Weise beginnt das Gerät am 2. Oktober um 9:00 Uhr mit der Zyklusarbeit. Die Taste A sendet automatisc h ein RF-Signal um 9:00 Uhr, um das kontrollierte Gerät einzuschalten, und die Taste B sendet automatisch ein RF-Signal um 9:20 Uhr, um das kontrollierte Gerät auszuschalten. Dann sendet die Taste A automatisch ein RF-Signal um 10:00 Uhr, um das kontrollierte Gerät einzuschalten, und die Taste B sendet automatisch ein RF-Signal um 10:20 Uhr, um das kontrollierte Gerät auszuschalten. Und es wirdweiterlaufen.

#### **Szeneneinstellungen:**

Die Szeneneinstellungen w erden in manuell ausgelöste Szenen und automatisch ausgelöste Szenen unterteilt.

Mit dem Szenario Manuelles Auslösen können Sie ein RF-Gerät manuell ein- oder ausschalten.

Das automatische Auslöse-Szenario ermöglicht es einem RF-Gerät, sich automatisch ein- oder auszuschalten, wenn ein drahtloser Alarm oder Sensor ausgelöst w ird. Es kannautomatischohne Handy arbeiten.

1. Drücken Sie auf die Taste "Szene" oben auf der Seite " All devices ", um die Seite mit den Szeneneinstellungen aufzurufen, und drücken Sie dann das untere Symbol "+", um die Szene hinzuzufügen. Auf der Seite " Add scene " geben Sie zuerst den Namen der Szene ein und drücken dann das Symbol "+" hinter "When it meets:", um die Seite " Add Condition " aufzurufen. Wenn Sie ein manuelles Auslöse-Szenario einstellen möchten, wählen Sie " Tap to run " und drücken Sie "OK" zum Speichern. Wenn Sie ein automatisches Auslöse-Szenario einstellen möchten, wählen Sie "Master device" und wählen Sie den entsprechenden Alarm oder Sensor aus, dann drücken Sie "OK" zum Speichern.

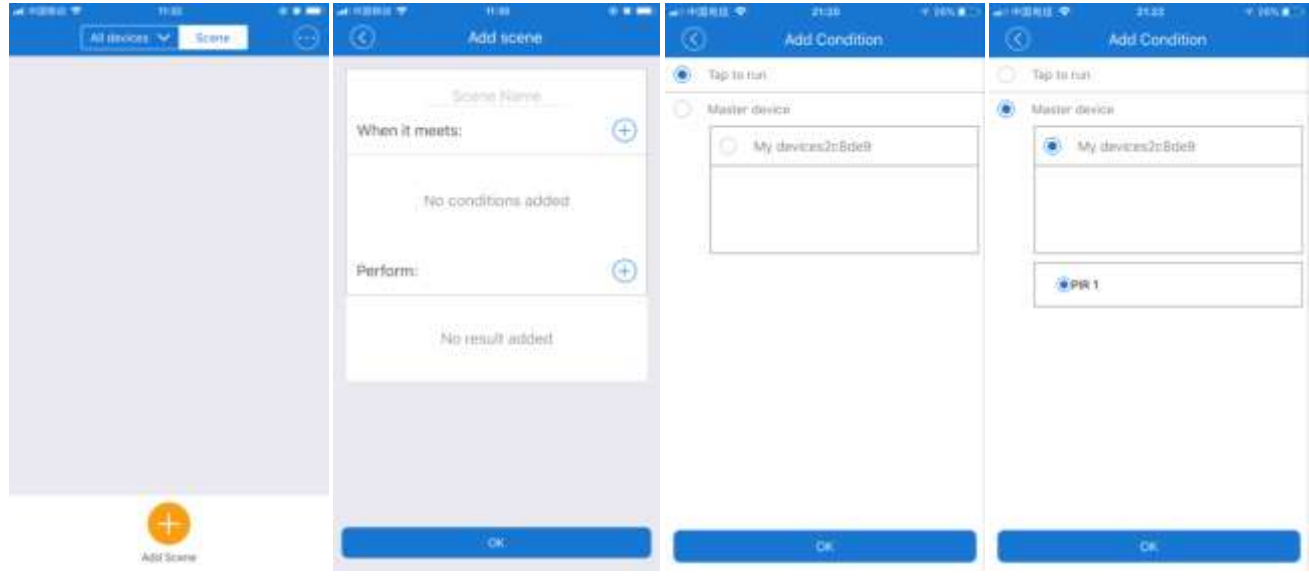

2. Drücken Sie das Symbol "+" nach " Perform: ", um die Seite "Add Execute Device" aufzurufen. Wählen Sie die entsprechende Fernbedienung und Taste und drücken Sie zum Speichern auf "OK".

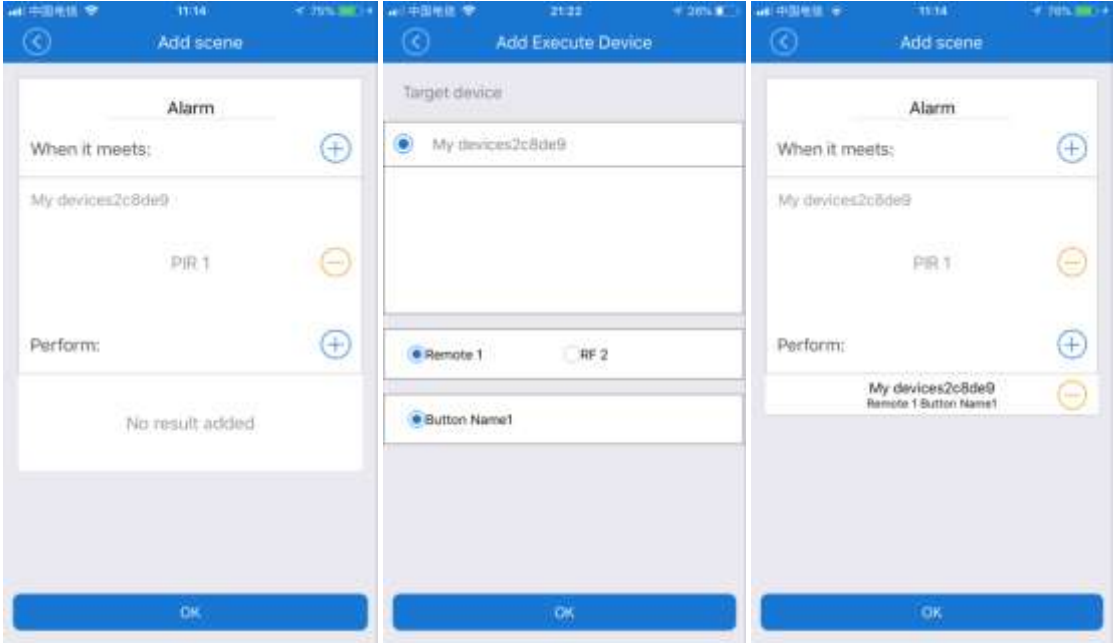